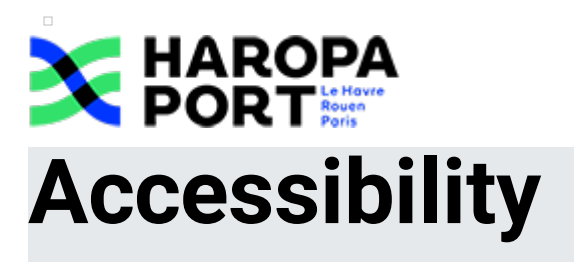

This site tries to be accessible to as many people as possible. However, if you have any difficulties, do not hesitate to let us know via our contact form.

Published on 23 January 2019

This site tries to be accessible to as many people as possible. However, if you have any difficulties, do not hesitate to let us know via our contact form.

#### Display size

The content texts on this site have a relative font size, i.e. they can be enlarged as needed. To change the size of the text display:

- With various browsers: Ctrl + mouse wheel
- Internet Explorer: go to View >> Text Size and choose.
- Mozilla, Firefox and Google Chrome: press Ctrl + to enlarge and Ctrl to reduce.
- Opera: press the + or keys on the numeric keypad. Or go to View >> Zoom and choose.

#### Aids to Navigation - Avoidance links

This menu is placed at the beginning of the page. These links allow you, as soon as the page is loaded, to directly access the desired part without having to browse the entire page.

These links facilitate access to the site for the disabled and in particular blind people: they allow them to position themselves directly at the desired location.

#### Navigation aids - ARIA Roles of Document Areas

You can use your technical help (screen reader...) to move around the pages using the roles. These roles allow you to better structure the document and thus help you in your navigation.

- With NVDA: NVDA + F7
- With Jaws: CTRL + INS + ; (semicolon)

# Tabbed navigation

Press Tab and repeat until you select the desired link, confirm with Enter.

Utilities for the visually impaired

A quick overview of software to help you access computers and their tools and applications (websites among others).

## The different types of software

Screen readers transform information on the screen (word processing software or web browser, for example) into a speech synthesis or device such as Braille display.

Voice browsers are used to navigate the Internet and provide graphic rendering (traditional display) and voice playback or for a Braille display.

Text browsers display web pages in text mode.

The purpose of magnifying glasses and similar devices is to enlarge or modify an area of the screen to make it readable by a visually impaired person.

# Some software

Jaws (Job Access With Speech) is a software for the visually impaired, on

Windows, published by Freedom Scientific. More precisely, it is a screen reader URL of the page: https://m.haropaports.com/en/accessibility

- Windows, published by Freedom Scientific. More precisely, it is a screen reader screen review software, which transforms text displayed on a screen into oral text or Braille text. For more information, visit Jaws (software for the visually impaired).
- NVDA: A free and open screen review for Microsoft Windows XP, Vista and Seven.
- VoiceOver: To make it easier for blind or partially sighted people to use a computer, Apple has developed VoiceOver, a solution integrated into every Mac. It is reliable, easy to learn and pleasant to use.
- **>** Orca is a free, open source screen reader on Linux that provides access to the graphical user interface through customizable combinations of speech and/or **Braille**
- InfoVox Desktop is a voice reading software from the Acapela group.

The Windows magnifying glass: In Windows, by simultaneously pressing the window key and the letter U, part of the screen is magnified in large proportions.

# Free software

 $\Box$ 

This site is made using free software.

Free Software is a computer program distributed under a special licence that authorizes and guarantees four freedoms:

- The freedom to execute the program, for all uses;
- The freedom to study how the program works and adapt it to your needs (for this, access to the source code is necessary);
- The freedom to redistribute copies and so help your neighbour;
- The freedom to improve the program and publish your improvements, for the benefit of the whole community (for this, access to the source code is necessary);
- **>** Free software is therefore developed by people who join forces to work together.

#### $\Box$ Human rights defender

#### 

If you notice a lack of accessibility that prevents you from accessing any content or functionality of the site, if you report it to us and are unable to obtain a prompt response from us, you are entitled to send your complaints or request for referral to:

The rights defender 7 rue Saint-Florentin 75409 Paris cedex 08 Telephone: 09 69 39 00 00 Contact the rights defender via the [online](https://www.defenseurdesdroits.fr/contactez-nous) form  $\mathbf{Z}$ .